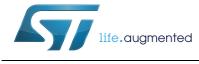

# UM1829 User manual

# EVLPOWERSTEP01: system-in-package integrating microstepping controller and 10 A power MOSFETs

## Introduction

The EVLPOWERSTEP01 is a demonstration board based on the powerSTEP01 system-inpackage implementing a complete stepper motor driver for high power applications. It is designed to operate with a supply voltage ranging from 10.5 V to 85 V with a maximum current of 10  $A_{r.m.s.}$ 

In combination with the STEVAL-PCC009V2 demonstration board and the SPINFamily evaluation tool, the board provides a complete and easy to use evaluation environment allowing the user to investigate all the features of the powerSTEP.

Supporting the daisy chain configuration the board is suitable for the evaluation of the multi motor applications.

## Contents

| 1 | Boa  | Board description                               |  |  |  |  |  |  |  |
|---|------|-------------------------------------------------|--|--|--|--|--|--|--|
| 2 | Eval | uation environment setup 10                     |  |  |  |  |  |  |  |
| 3 | Devi | ce configuration                                |  |  |  |  |  |  |  |
|   | 3.1  | Voltage mode driving                            |  |  |  |  |  |  |  |
|   | 3.2  | Advanced current control 12                     |  |  |  |  |  |  |  |
|   | 3.3  | Gate drivers                                    |  |  |  |  |  |  |  |
|   | 3.4  | Overcurrent and stall detection thresholds      |  |  |  |  |  |  |  |
|   | 3.5  | Speed profile                                   |  |  |  |  |  |  |  |
| 4 | Sens | sing resistors                                  |  |  |  |  |  |  |  |
| 5 | How  | to change the supply configuration of the board |  |  |  |  |  |  |  |
| 6 | Dais | y chaining                                      |  |  |  |  |  |  |  |
| 7 | Revi | Revision history                                |  |  |  |  |  |  |  |

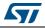

#### **Board description** 1

| Parameter                           | Value                  |  |  |  |  |  |
|-------------------------------------|------------------------|--|--|--|--|--|
| Supply voltage (VS)                 | 10.5 V to 85 V         |  |  |  |  |  |
| Maximum output current (each phase) | 10 A <sub>r.m.s.</sub> |  |  |  |  |  |
| Gate drivers supply voltage (VCC)   | 7.5 V to 15 V          |  |  |  |  |  |
| Logic supply voltage                | 3.3 V                  |  |  |  |  |  |
| Logic interface supply voltage      | 3.3 V or 5 V           |  |  |  |  |  |
| Low logic level input               | 0 V                    |  |  |  |  |  |
| High logic level input              | VDD <sup>(1)</sup>     |  |  |  |  |  |
| Operating ambient temperature       | 0 °C to +85 °C         |  |  |  |  |  |

#### Table 1. Electrical specifications

1. All logic inputs are 5 V tolerant.

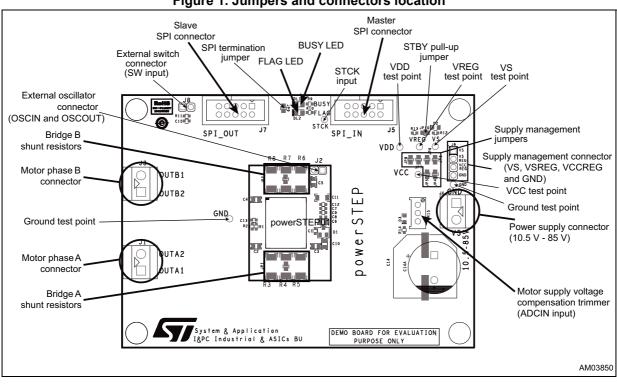

#### Figure 1. Jumpers and connectors location

51

| Name | Туре         | Function                               |  |  |
|------|--------------|----------------------------------------|--|--|
| J4   | Power supply | Main supply voltage                    |  |  |
| J1   | Power output | ut Power bridge A outputs              |  |  |
| J3   | Power output | Power bridge B outputs                 |  |  |
| J6   | Power supply | Integrated voltage regulator inputs    |  |  |
| J5   | SPI          | Master SPI connector                   |  |  |
| J7   | SPI          | Slave SPI connector                    |  |  |
| JP3  | Jumper       | VS to VSREG jumper                     |  |  |
| JP4  | Jumper       | VSREG to VCC jumper                    |  |  |
| JP5  | Jumper       | er VCC to VCCREG jumper                |  |  |
| JP6  | Jumper       | VCCREG to VREG jumper                  |  |  |
| JP7  | Jumper       | VREG to VDD jumper                     |  |  |
| JP8  | Jumper       | VDD to 3.3 V from SPI connector jumper |  |  |
| JP9  | Jumper       | Daisy chain termination jumper         |  |  |
| JP10 | Jumper       | STBY to VS pull-up jumper              |  |  |

| Table 2. Jumpers | and connectors | description |
|------------------|----------------|-------------|

#### Table 3. Master SPI connector pinout (J5)

| Pin number | Туре              | Function                                                                                                    |  |  |  |
|------------|-------------------|----------------------------------------------------------------------------------------------------|--|--|--|
| 1          | Open drain output | powerSTEP01 BUSY output                                                                                           |  |  |  |
| 2          | Open drain output | powerSTEP01 FLAG output                                                                                           |  |  |  |
| 3          | Ground            | Ground                                                                                                    |  |  |  |
| 4          | Supply            | EXT_VDD (can be used as external logic power supply)                                                              |  |  |  |
| 5          | Digital output    | SPI "Master In Slave Out" signal (connected to powerSTEP01 SDO output through daisy chain termination jumper JP9) |  |  |  |
| 6          | Digital input     | SPI "Serial Clock" signal (connected to powerSTEP01 CK input)                                                     |  |  |  |
| 7          | Digital input     | al input SPI "Master Out Slave In" signal (connected to powerSTEP01 SDI input)                                    |  |  |  |
| 8          | Digital input     | SPI "Slave Select" signal (connected to powerSTEP01 CS input)                                                     |  |  |  |
| 9          | Digital input     | powerSTEP01 step-clock input                                                                                      |  |  |  |
| 10         | Digital input     | powerSTEP01 standby/reset input                                                                                   |  |  |  |

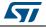

| Pin number | Туре                                                                        | Function                                                               |  |
|------------|-----------------------------------------------------------------------------|------------------------------------------------------------------------|--|
| 1          | Open drain output                                                           | powerSTEP01 BUSY output                                                |  |
| 2          | Open drain output                                                           | powerSTEP01 FLAG output                                                |  |
| 3          | Ground                                                                      | Ground                                                                 |  |
| 4          | Supply                                                                      | EXT_VDD (can be used as external logic power supply)                   |  |
| 5          | Digital output                                                              | SPI "Master In Slave Out" signal (connected to pin 5 of J5)            |  |
| 6          | Digital input SPI "Serial Clock" signal (connected to powerSTEP01 CK input) |                                                                        |  |
| 7          | Digital input                                                               | SPI "Master Out Slave In" signal (connected to powerSTEP01 SDO output) |  |
| 8          | Digital input                                                               | SPI "Slave Select" signal (connected to powerSTEP01 CS input)          |  |
| 9          | Digital input                                                               | powerSTEP01 step-clock input                                           |  |
| 10         | Digital input                                                               | powerSTEP01 standby/reset input                                        |  |

Table 4. Slave SPI connector pinout (J7)

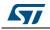

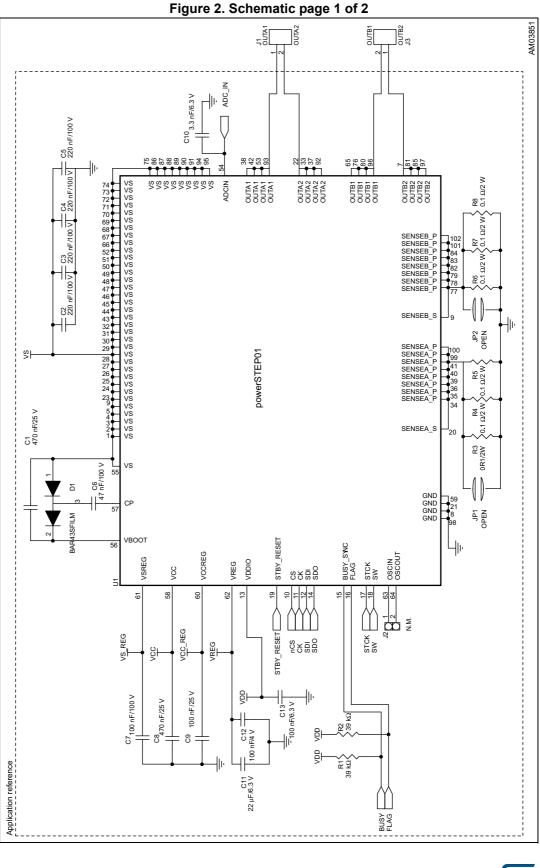

DocID027011 Rev 1

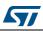

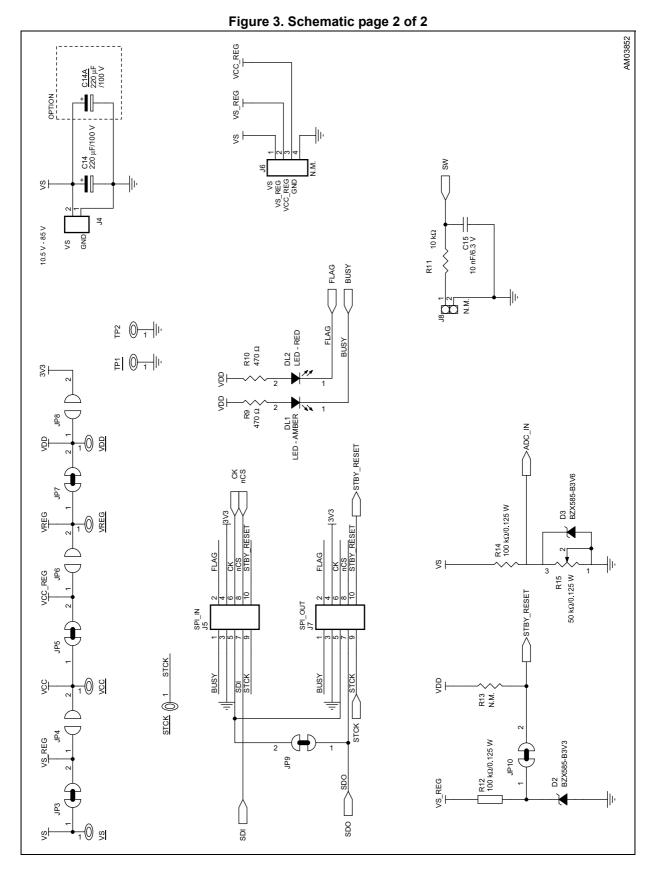

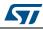

DocID027011 Rev 1

7/20

| Index | Qty. | Reference                   | Value / generic<br>part number                       | Package                 | Manufacturer       | Manufacturer's<br>ordering code /<br>orderable part<br>number |
|-------|------|-----------------------------|------------------------------------------------------|-------------------------|--------------------|---------------------------------------------------------------|
| 1     | 2    | C1, C8                      | 470 nF/25 V                                          | CAPC-0603               |                    |                                                               |
| 2     | 4    | C2, C3, C4,<br>C5           | 220 nF/100 V                                         | CAPC-0805               |                    |                                                               |
| 3     | 1    | C6                          | 47 nF/100 V                                          | CAPC-0805               |                    |                                                               |
| 4     | 1    | C7                          | 100 nF/100 V                                         | CAPC-0603               |                    |                                                               |
| 5     | 1    | C9                          | 100 nF/25 V                                          | CAPC-0603               |                    |                                                               |
| 6     | 1    | C10                         | 3.3 nF/6.3 V                                         | CAPC-0805               |                    |                                                               |
| 7     | 1    | C11                         | 22 μF/6.3 V                                          | CAPC-1206               |                    |                                                               |
| 8     | 1    | C12                         | 100 nF/4 V                                           | CAPC-0603               |                    |                                                               |
| 9     | 1    | C13                         | 100 nF/6.3 V                                         | CAPC-0603               |                    |                                                               |
| 10    | 1    | C14A                        | 220 μF/100 V                                         | CAPE-R16H21- P75        |                    |                                                               |
| 11    | 1    | C14                         | 220 μF/100 V                                         | CAPES-R18H17            |                    |                                                               |
| 12    | 1    | C15                         | 10 nF/6.3 V                                          | CAPC-0603               |                    |                                                               |
| 13    | 1    | DL1                         | LED - amber                                          | LEDC-0805               |                    |                                                               |
| 14    | 1    | DL2                         | LED - red                                            | LEDC-0805               |                    |                                                               |
| 15    | 1    | D1                          | BAR43S                                               | SOT23                   | STMicroelectronics | BAR43SFILM                                                    |
| 16    | 1    | D2                          | BZX585-B3V3                                          | SOD523                  |                    |                                                               |
| 17    | 1    | D3                          | BZX585-B3V6                                          | SOD523                  |                    |                                                               |
| 18    | 5    | JP1, JP2, JP4,<br>JP6, JP8  | OPEN                                                 | JP2SO                   |                    |                                                               |
| 19    | 5    | JP3, JP5, JP7,<br>JP9, JP10 | CLOSED                                               | JP2SO                   |                    |                                                               |
| 20    | 3    | J1, J3, J4                  | MORSV-508-2P                                         | MORSV-508-2P            |                    |                                                               |
| 21    | 2    | J2, J8                      | N. M.                                                | STRIP254P-M-2           |                    |                                                               |
| 22    | 1    | J5                          | Pol. IDC male<br>header vertical<br>10 poles (black) | CON-FLAT - 5 x 2- 180 M |                    |                                                               |
| 23    | 1    | J6                          | N. M.                                                | STRIP254P-M-4           |                    |                                                               |
| 24    | 1    | J7                          | Pol. IDC male<br>header vertical<br>10 poles (gray)  | CON-FLAT - 5 x 2- 180 M |                    |                                                               |
| 25    | 2    | R1, R2                      | 39 kΩ                                                | RESC-0603               |                    |                                                               |
| 26    | 6    | R3, R4, R5,<br>R6, R7, R8   | 0.1 Ω/2 W                                            | RESC-2512               |                    |                                                               |
| 27    | 2    | R9, R10                     | 470 Ω                                                | RESC-0603               |                    |                                                               |

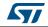

| Index | Qty. | Reference                                | Value / generic<br>part number | Package                                | Manufacturer       | Manufacturer's<br>ordering code /<br>orderable part<br>number |
|-------|------|------------------------------------------|--------------------------------|----------------------------------------|--------------------|---------------------------------------------------------------|
| 28    | 1    | R11                                      | 10 kΩ                          | RESC-0603                              |                    |                                                               |
| 29    | 2    | R12, R14                                 | 100 kΩ/0.125 W                 | RESC-0603                              |                    |                                                               |
| 30    | 1    | R13                                      | N. M.                          | RESC-0603                              |                    |                                                               |
| 31    | 1    | R15                                      | 50 kΩ/0.125 W                  | TRIMM- 100 x 50 x 110<br>- 64 W        |                    |                                                               |
| 32    | 7    | TP1, TP2, VS,<br>VREG, VDD,<br>VCC, STCK | TP-RING-RED                    | TPTH-RING- 1 MM                        |                    |                                                               |
| 33    | 1    | U1                                       | powerSTEP01                    | MLPQ85L<br>- 140 x 110 x 100 - 89 - ST | STMicroelectronics | POWERSTEP01                                                   |

Table 5. Bill of material (continued)

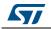

## 2 Evaluation environment setup

The evaluation environment is composed by:

- One or more EVLPOWERSTEP01.
- One STEVAL-PCC009V2 demonstration board.
- A USB cable.
- A stepper motor with a small mechanical load (unloaded stepper motors suffer of strong resonance issues).
- A power supply with an output voltage within the operative range of the demonstration board.
- A Windows<sup>®</sup> 7 or Windows XP PC with a free USB port.
- The SPINFamily evaluation tool (the last version can be downloaded from the STMicroelectronics<sup>®</sup> website).

In order to start using the evaluation environment the following steps are required:

- 1. Install the SPINFamily evaluation tool.
- 2. Start the SPINFamily evaluation tool (by default it is in Start menu > All programs > STMicroelectronics > SPINFamily Evaluation Tool).
- 3. Select the proper device when requested by the application.
- 4. Plug the STEVAL-PCC009V2 demonstration board to a free USB port.
- 5. Wait a few seconds for board initialization.
- 6. Connect the SPI\_IN connector (black) of the demonstration board to the 10-pin connector of the STEVAL-PCC009V2 board using the provided cable. For connecting more devices to the same board, please consult the daisy chain connection paragraph (*Section 6 on page 18*).
- 7. Power-up the demonstration boards. The FLAG LED should turn on.
- Click on the button with the USB symbol to connect the STEVAL-PCC009V2 board to the PC and initialize the evaluation environment. The application automatically identifies the number of demonstration boards connected.
- 9. The evaluation environment is ready.

Before start working with the demonstration board, the device must be configured according to the indications described in *Section 3: Device configuration*.

# Warning: important - the device configuration is mandatory. The default configuration is not operative.

## 3 Device configuration

This section offers an overview of the basic configuration steps which are required for make the demonstration board operative. More details about the configuration of the gate driving circuitry and the control algorithms are available in the specific application notes.

Warning: important - the device configuration is mandatory. The default configuration is not operative. Important - before changing the device configuration verify that the device is in high impedance status (power stage is disabled).

## 3.1 Voltage mode driving

When the device uses the voltage mode driving, the shunt resistors are not required. In this case it is recommended to remove the shunt resistors (R4 - R8) and short the sense pins to ground through the JP1 and JP2 jumpers.

The configuration parameters of the voltage mode driving can be obtained through the BEMF compensation tool embedded into the SPINFamily software.

A wrong setup of these parameters could cause several issues, in particular:

- The phase current decreases with the speed and the motor will stall.
- The wrong voltage is applied to the motor and the system is very noisy.
- The phase current reaches the overcurrent limit.

The BEMF compensation form uses the application parameters as inputs in order to evaluate the proper device setup.

The required inputs are:

- Supply voltage.
- Target phase current (r.m.s. value) at different motion conditions (acceleration, deceleration, constant speed and holding).
- Target operating speed (maximum speed).
- Motor characteristics.

The motor characteristics are: electrical constant (Ke), phase inductance and resistance. The inductance and the resistance of the phase are given in the motor datasheet. The Ke is rarely given in the specification and must be measured.

In the help section of the SPIN family software a step-by-step procedure is explained. The same procedure can also be found in the application note AN4144: "Voltage mode control operation and parameter optimization".

Click on the "evaluate" button to get the suggested setup for the voltage mode driving. Then click on the "write" button to copy the data into the registers of the powerSTEP01.

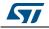

### 3.2 Advanced current control

The following configuration gives good results with most of motors:

- Minimum ON time =  $(2 \times t_{CC} + t_{DT} + t_{BLANK}) + 1 \mu s$ .
- Minimum OFF time = 21 µs.
- Max. fast decay = 10 μs.
- Max. fast decay at step change = 16 µs.
- Target switching time = 48 µs.
- Predictive current control disabled.

The impact of the timing parameters is explained in the application note AN4158: "Peak current control with automatic decay adjustment and predictive current control: basics and setup".

The target phase current is set through the TVAL registers. The TVAL determinates the reference voltage (i.e.: the voltage drop on the sense resistors) corresponding to the peak of the current sine wave (microstepping operation):

#### **Equation 1**

The sensing resistors can be changed as described in Section 5.

## 3.3 Gate drivers

The charge supplied by the device at each commutation is equal to the gate current ( $I_{gate}$ ) multiplied by the controlled current time ( $t_{cc}$ ). This value must be greater of the total gate charge ( $Q_g$ ) required to turn on the integrated MOSFETs. The gate current can be changed in order to speed up or slow down the commutation speed (i.e.: the slew rate of the power stage outputs); in this case the controlled current time should be changed accordingly.

The power MOSFETs integrated into the powerSTEP01 system-in-package has a total gate charge of 25 nC (typical) and the recommended configurations are listed in *Table 6*.

| I <sub>gate</sub> | t <sub>cc</sub>                           | t <sub>DT</sub>                                                            | t <sub>blank</sub>                                                                                            | t <sub>boost</sub>                                                                                                    |
|-------------------|-------------------------------------------|----------------------------------------------------------------------------|----------------------------------------------------------------------------------------------------|----------------------------------------------------------------------------------------------------|
| 96 mA             | 375 ns                                    | 125 ns                                                                     | 500 ns                                                                                                    | 0 ns                                                                                                    |
| 64 mA             | 500 ns                                    | 125 ns                                                                     | 375 ns                                                                                                    | 0 ns                                                                                                    |
| 32 mA             | 875 ns                                    | 125 ns                                                                     | 250 ns                                                                                                    | 0 ns                                                                                                    |
| 24 mA             | 1000 ns                                   | 125 ns                                                                     | 250 ns                                                                                                    | 0 ns                                                                                                    |
| 16 mA             | 1600 ns                                   | 125 ns                                                                     | 250 ns                                                                                                    | 0 ns                                                                                                    |
| 8 mA              | 3125 ns                                   | 125 ns                                                                     | 250 ns                                                                                                    | 0 ns                                                                                                    |
|                   | 96 mA<br>64 mA<br>32 mA<br>24 mA<br>16 mA | 96 mA 375 ns   64 mA 500 ns   32 mA 875 ns   24 mA 1000 ns   16 mA 1600 ns | 96 mA 375 ns 125 ns   64 mA 500 ns 125 ns   32 mA 875 ns 125 ns   24 mA 1000 ns 125 ns   16 mA 1600 ns 125 ns | 96 mA 375 ns 125 ns 500 ns   64 mA 500 ns 125 ns 375 ns   32 mA 875 ns 125 ns 250 ns   24 mA 1000 ns 125 ns 250 ns   16 mA 1600 ns 125 ns 250 ns |

Table 6. Recommended gate driving configurations

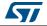

# Warning: important - a wrong gate driving setup may cause spurious overcurrent failures even if no load is connected to the power stage.

The suggested configuration for the demonstration board is the following:

- VCC value = 15 V.
- UVLO threshold = 11 V (10 V on boot).
- Gate current = 64 mA.
- Controlled current time = 500 ns.
- Deadtime = 125 ns.
- Blanking time = 375 ns.
- Turn OFF boost time = disabled.

## 3.4 Overcurrent and stall detection thresholds

The overcurrent protection and the stall detection are implemented measuring the drain source voltage of the MOSFETs, hence their value is a voltage and not a current.

The protection thresholds are set according to the voltage drop caused by the target triggering current on the MOSFET  $R_{dsON}$  at the expected operating temperature (in fact this parameters increase with temperature).

During the preliminary stages of evaluation, the max. value of 1000 mV can be set for both protections. The default value of 281.25 mV has a good probability to trigger the overcurrent alarm.

Warning: important - it is strongly discouraged to disable the overcurrent shutdown. It may result in critical failures.

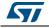

## 3.5 Speed profile

The max. speed parameter is the maximum speed the motor will run. By default, it is about 1000 step/s. That means, if you send a command to run at 2000 step/s, the motor speed it limited at 1000 step/s.

This is an important safety feature in the final application, but not necessarily useful to evaluate the device performances. Setting the parameter to high values (e.g.: 6000 step/s) allows evaluating the maximum speed which can be achieved by the application under a test through the speed tracking command (Run), but it probably limits the possibility to use positioning commands (Move, GoTo, etc.).

The "Full-Step" speed parameter indicates the speed at which the system switches from microstepping to full step operation.

In voltage mode driving, it is always recommended to operate in microstepping and not to switch to the full step. Hence, this parameter should be greater than the maximum speed.

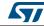

## 4 Sensing resistors

In the advanced current control mode, the output current range is determined by the sensing resistors as indicated in the following formulas:

#### **Equation 2**

#### **Equation 3**

I<sub>peak,max</sub> = 1 V/R<sub>sense</sub>

Where 7.8 mV and 1 V are the minimum and the maximum value of the TVAL registers.

However the actual output current is usually limited by the power rating of the sensing resistors:

#### **Equation 4**

$$I_{out, limit} = \sqrt{\frac{P_{d, max}}{R_{sense}}}$$
 (r.m.s. value)

*Note:* The power rating of the sensing resistor determining the maximum output current is 50% of the nominal one.

If the operative range resulting from the sensing resistors which are mounted on the board is not suitable for the application, it is possible to change these components in order to fit the requirements.

The sensing resistors should make the current control operates with a peak reference voltage between 0.2 and 0.1 volts. This way the power dissipation on the sensing resistor is not excessive and the offset of the sensing circuitry does not affect the performance of the current control algorithm.

#### **Equation 5**

$$\mathsf{R}_{\texttt{sense}} = \frac{0.2\mathsf{V}}{\mathsf{I}_{\texttt{peak}}}$$

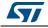

## 5 How to change the supply configuration of the board

The configuration of the supply voltages can be changed through the jumpers from J3 to J8 as listed in *Table 6*, *Table 7* and *Table 8*.

| Configuration                                                                | JP3    | JP4                        | VSREG range                                                                                                    | Notes                                                                                    |  |  |  |
|------------------------------------------------------------------------------|--------|----------------------------|----------------------------------------------------------------------------------------------------|------------------------------------------------------------------------------------------|--|--|--|
| Internally generated from VS                                                 | Closed | Open                       | V <sub>CC</sub> + 3 V ÷ 85 V                                                                                                    | Default.<br>V <sub>CC</sub> value is determined by the internal regulator configuration. |  |  |  |
| Internally generated<br>from a voltage source Open Open<br>different from VS |        | V <sub>CC</sub> + 3 V ÷ VS | V <sub>CC</sub> value is determined by the internal regulator<br>configuration.<br>External protection diode could be required (see<br>following). |                                                                                          |  |  |  |
| Externally supplied (equal to V <sub>SREG</sub> )                            | Open   | Closed                     | 7.5 V ÷ 15 V                                                                                                    | External protection diode could be required (see following).                             |  |  |  |

#### Table 7. VCC supply configurations

Note: When the VCC voltage of 7.5 V is used, the charge pump diodes should be replaced with low drop ones (suggested part BAR43SFILM). Otherwise the resulting boot voltage could be lower than the respective UVLO threshold and the device is not operative.

When the VSREG pin is not shorted to VS (JP1 is open), particular care must be taken in order to avoid that the VBOOT voltage falls below the VSREG one (e.g.: VS is floating and VSREG is supplied). In this case the internal ESD diode is turned on and the device could be damaged.

Adding a low drop diode between VSREG and VS protects the internal ESD diode from this event (the charge pump diodes must also be low drop type).

| Configuration                                                 | JP5    | JP6    | VCCREG range            | Notes                                                        |
|---------------------------------------------------------------|--------|--------|-------------------------|--------------------------------------------------------------|
| Internally generated from VCC                                 | Closed | Open   | V <sub>CC</sub>         | Default.                                                     |
| Internally generated from a voltage source different from VCC | Open   | Open   | 6.3 V ÷ V <sub>CC</sub> | External protection diode could be required (see following). |
| Externally supplied (equal to $V_{CCREG}$ )                   | Open   | Closed | 3.3 V                   | External protection diode could be required (see following). |

#### Table 8. VREG supply configurations

When the VCCREG pin is not shorted to VCC (JP3 is open), particular care must be taken in order to avoid that the VCC voltage falls below the VCCREG one. In this case the internal ESD diode is turned on and the device could be damaged.

Adding a low drop diode between VCCREG and VCC protects the internal ESD diode from this event.

| Configuration              | JP7    | JP8    | VDD range    | Notes                                              |  |  |
|----------------------------|--------|--------|--------------|----------------------------------------------------|--|--|
| Supplied by VREG           | Closed | Open   | 3.3 V        | Default, 3.3 V logic.                              |  |  |
| Supplied by SPI connectors | Open   | Closed | 3.3 V or 5 V | 3.3 V when connected to the STEVAL-PCC009V2.       |  |  |
| Supplied by VDD test point | Open   | Open   | 3.3 V or 5 V | Must be 3.3 V if connected to the STEVAL-PCC009V2. |  |  |

#### Table 9. VDD supply configurations

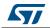

## 6 Daisy chaining

More demonstration boards can be connected in the daisy chain mode.

To drive two or more boards in daisy chain configuration:

- 1. Connect the STEVAL-PCC009V2 board 10-pin connector to the SPI\_IN connector of the first demonstration board through the 10-pole flat cable.
- 2. Open the termination jumper (see Section 3.1 on page 11 and Section 3.2 on page 12).
- 3. Connect the SPI\_OUT connector of the first demonstration board to the SPI\_IN of the next one through the 10-pole flat cable.
- 4. Repeat point 2 and 3 for all the others board of the chain but the last one.
- 5. Check the termination jumpers of the demonstration boards: all the jumpers but the last one should be opened.

*Note:* Increasing the number of devices connected in the chain could degrade SPI communication performances. If communication issues occur, try reducing the SPI clock speed.

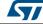

## 7 Revision history

### Table 10. Document revision history

| Date        | Revision | Changes          |  |
|-------------|----------|------------------|--|
| 07-Oct-2014 | 1        | Initial release. |  |

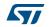

#### IMPORTANT NOTICE - PLEASE READ CAREFULLY

STMicroelectronics NV and its subsidiaries ("ST") reserve the right to make changes, corrections, enhancements, modifications, and improvements to ST products and/or to this document at any time without notice. Purchasers should obtain the latest relevant information on ST products before placing orders. ST products are sold pursuant to ST's terms and conditions of sale in place at the time of order acknowledgement.

Purchasers are solely responsible for the choice, selection, and use of ST products and ST assumes no liability for application assistance or the design of Purchasers' products.

No license, express or implied, to any intellectual property right is granted by ST herein.

Resale of ST products with provisions different from the information set forth herein shall void any warranty granted by ST for such product.

ST and the ST logo are trademarks of ST. All other product or service names are the property of their respective owners.

Information in this document supersedes and replaces information previously supplied in any prior versions of this document.

© 2014 STMicroelectronics – All rights reserved

DocID027011 Rev 1

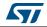